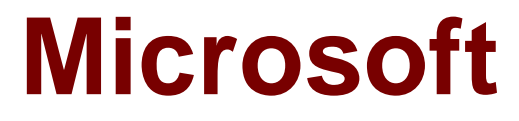

# **Exam 70-695**

# **Deploying Windows Devices and Enterprise Apps**

**Verson: Demo**

**[ Total Questions: 10 ]**

# **Topic break down**

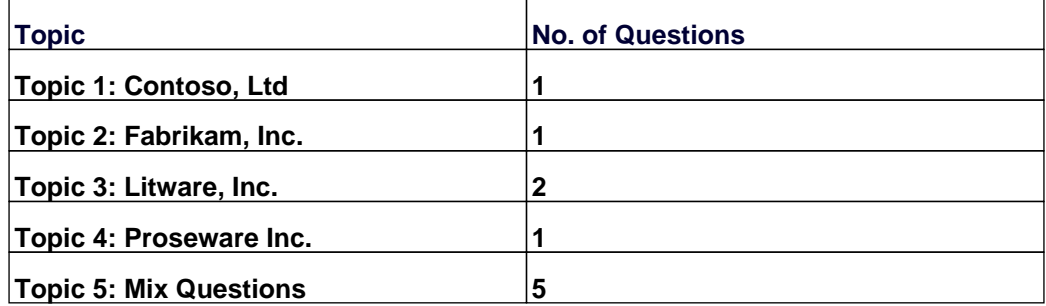

# **Topic 1, Contoso, Ltd**

Case Study:

# **Overview**

Contoso, Ltd. is a private corporation that has 2,000 employees.

The company has a main office and several branch offices. The main office is located in Houston. The branch offices are located throughout the United States.

Each office has a reliable and fast Internet connection.

# **Existing Environment**

# **Active Directory**

The network contains one production Active Directory forest named contoso.com and one test Active Directory forest named test.contoso.com. All servers run Windows Server 2012 R2.

# **Existing Infrastructure**

The company has a production network and a test network, which are isolated from one another. The production network contains 2,000 client computers. The test network contains 50 client computers. The client computers on both networks run either Windows 7 Pro, Windows 8 Enterprise, or Windows 8.1 Enterprise.

The production network includes the following:

•The Key Management Service (KMS)

•Two domain controllers in each office

•Microsoft System Center 2012 R2 Orchestrator

•Microsoft System Center 2012 R2 Configuration Manager

•A member server named Server1 that is located in the main office

•Two DHCP servers that lease IP addresses from the 10.10.0.0/16 address space and are configured for failover

The test network includes following:

- •Two domain controllers
- The User State Migration Tool (USMT)
- The Microsoft Deployment Toolkit (MDT)
- A DHCP server that leases IP addresses from the 10.12.0.0/16 address space

• A member server named Server2 that has the Windows Deployment Services server role installed

• The Microsoft Assessment and Planning (MAP) Toolkit that is configured to have an existing inventory database

An application named App1 is deployed to the client computers on the test network. All of the client computers on the test network have an Application Compatibility Manager (ACM) runtime-analysis package installed.

Zero Touch Installation (ZTI) is used on the production network. Lite Touch Installation (LTI) is used on the test network. The client computers on the test network are deployed from Server2. An image named Image1 in an image group named Group1 is used for the deployment of client computers.

The client computers on the production network are activated by using either Active Directory-Based Activation (ADBA) or KMS.

The company has kiosk computers that run Windows 8.1 Enterprise. The kiosk computers are located on an isolated network segment that has access to the Internet only. The kiosk computers are configured to have a static IP address and to use an external DNS server. All of the kiosk computers use drive letter F for removable media devices. The computers are reinstalled every six months. Currently, the installation is performed manually.

# **Problem Statements**

Contoso identifies the following issues on the network:

• An administrator fails to deploy a set of new client computers to the production network by using a Zero Touch deployment. The administrator receives an error message indicating that there is a missing network card driver.

• App1 fails to run on Windows 8.1 Enterprise computers.

# **Requirements**

# **Planned Changes**

Contoso plans to implement the following changes to the network:

• Create a training network. The training network will use a separate segment on the test network and will use the 172.16.10.0/24 address space. The client computers on the training network will be deployed by using Windows Deployment Services (WDS).

• Upgrade the client computers that run Windows 7 and Windows 8 Enterprise to Windows 8.1 Enterprise.

• Deploy App1 to all of the client computers.

# **Technical Requirements**

Contoso identifies the following technical requirements:

• From Server1, Windows 8.1 Enterprise must be deployed to the client computers in the

main office.

• LTI of the client computers on the test network must start when five client computers are ready to be deployed.

• LTI of the kiosk computers must be performed by using removable media, and the kiosk computers must be activated.

• The User Driven Installation Replace Task Sequence template must be used when creating task sequences to upgrade the Windows client computers on the production network.

• All of the user state data that is stored on servers during a computer upgrade must be encrypted.

# **Question No : 1 - (Topic 1)**

You need to meet the technical requirements for creating task sequences to upgrade the Windows client computers on the production network.

What should you do?

**A.** Open Create Task Sequence Wizard and select Create a new custom task sequence.

**B.** Install MDT and run Configure ConfigMgr Integration.

**C.** Import the System Center Integration Pack for System Center 2012 R2 Configuration Manager.

**D.** Add a state migration point site system role.

# **Answer: B**

# **Topic 2, Fabrikam, Inc. Case Study**

### **Overview**

Fabrikam, Inc. is an advertising company that has 100 employees. The company has managers and has users in the sales department, the telemarketing department, and the graphic art department.

Fabrikam plans to purchase a company named Contoso, Ltd.

Fabrikam has a single office in New York City.

### **Existing Environment**

# **Active Directory Environment**

The network contains one Active Directory forest named fabrikam.com. The forest contains a single domain. All servers run Windows Server 2012 R2 and are members of Active Directory.

All client computers, except for the computers in the telemarketing department are Active Directory members.

A user named User1 is a member of the Enterprise Admins group. A user named User2 always is added to the local Administrators group on all of the client computers in the forest.

# **Current Network and Computer Environment**

Fabrikam has the following servers:

- •Two domain controllers
- A server named Server2
- A deployment server named Server1
- Two file servers named Server3 and Server4
- Two DHCP servers, one of which is also a Key Management Service (KMS) server
- Two servers that have Microsoft SQL Server installed and are configured in a failover cluster

Server1 has the Microsoft Deployment Toolkit (MDT) 2013 installed and the Windows Deployment Services server role installed. The Windows Deployment Services (WDS) server has an install image named Deployment1

Server3 has a file share named Store. Server3 will be used only to store data for computer migrations.

Server4 has a file share named Software. Microsoft Office Professional Plus 2013 is copied to the Software share.Server4 stores Image1.wim and Image2.wim files. Both WIM files contain generalized images of Windows 8.1 Pro and Windows 8.1 Enterprise.

Remote users cannot establish a VPN connection to the company network.

# **Types of Users**

Fabrikam has the users shown in the following table.

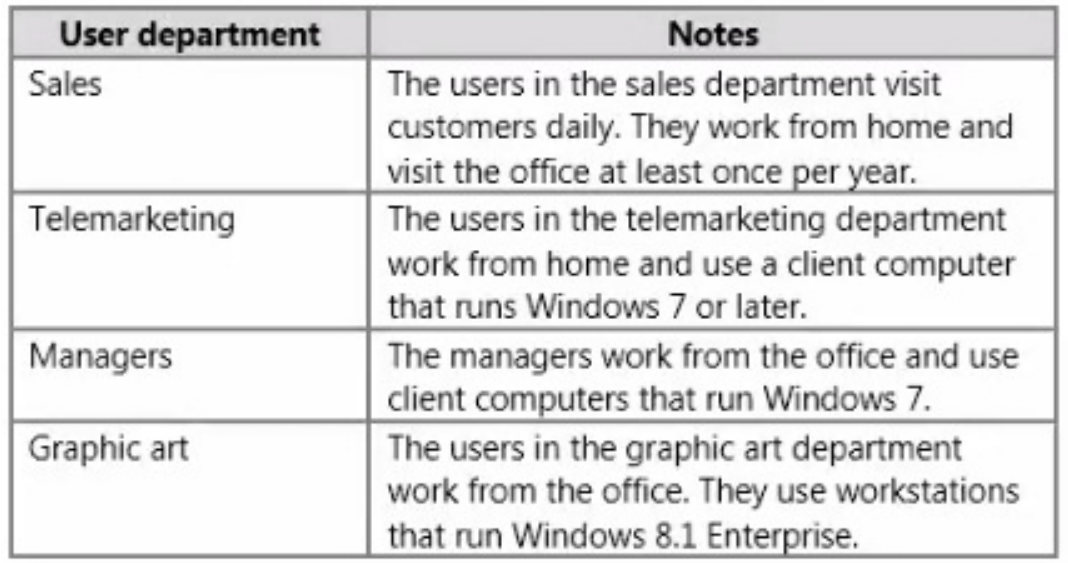

The telemarketing department users use their own Windows client computers. Other users use company-owned computers.

All of the users who work from home have a fast and reliable Internet connection.

# **Client Computer Operating Systems**

Fabrikam users use the following Windows client operating systems on company-owned computers:

- 64-bit version of Windows 7 Enterprise
- 32-bit version of Windows 7 Professional
- 64-bit version of Windows 7 Professional
- 64-bit version of Windows 8 Pro
- 64-bit version of Windows 8 Enterprise
- 64-bit version of Windows 8.1 Pro
- 64-bit version of Windows 8.1 Enterprise

All of the operating systems are purchased through a volume licensing agreement.

The Telemarketing department users have client computers that run either a 32-bit or a 64 bit operating system.

# **Requirements**

### **Business Goals**

Fabrikam plans to purchase Contoso and to integrate the new company into the Active Directory forest.

As much as possible, Fabrikam plans to minimize the costs associated with purchasing hardware and software.

# **Planned Changes**

Fabrikam plans to implement the following changes to the network:

- Use MDT on Server2.
- Migrate client computers that run Windows 7 to Windows 8.1 Enterprise.
- Add one Active Directory domain named contoso.com to the fabrikam.com forest.

• Deploy a newly purchased 64-bit application named App1 to all of the telemarketing department users.

# **Technical Requirements**

Fabrikam identifies the following technical requirements for the planned deployment:

- For administrative tasks, always use the account that has the least amount of privileges.
- Install Office Professional Plus 2013 on the managers' client computers.
- Use the Microsoft Assessment and Planning (MAP) Toolkit to collect computer performance information.
- Update an image in Image1.wim to include several Windows patches.
- Minimize administrative effort, whenever possible.

# **Application Requirements**

Fabrikam identifies the following application requirements:

• Ensure that the telemarketing department users can run App1. When App1 is updated, ensure that the users can run the updated version of App1 as soon as it is available.

• Ensure that MDT on Server1 and Server2 uses a centralized repository of deployment configuration settings.

• Automate the deployment of Office Professional Plus 2013. The deployment will include a custom dictionary.

# **Performance Requirements**

Fabrikam identifies the following performance requirements:

- After the client computers from the Contoso network are migrated to the new domain, ensure that performance data is collected from the migrated computers.
- Ensure that Server3 has sufficient storage.

# **Image Requirements**

Fabrikam identifies the following image requirements:

- For each operating system version currently deployed to the client computers on the Fabrikam network, create a custom image.
- Include an answer file that will be processed when applying images from Image1.wim.
- Create a multicast transmission for Deployment1.
- Add an additional image to the Image2.wim file.

# **Question No : 2 - (Topic 2)**

You need to deploy App1.

How should you install App1?

- **A.** as a Microsoft Application Virtualization (App-V) package
- **B.** as a RemoteApp program
- **C.** locally
- **D.** on a Client Hyper-V virtual machine

**Answer: B**

# **Topic 3, Litware, Inc. Case Study**

**Overview**

### **General Overview**

Litware, Inc. is an international manufacturing company that has 1,500 employees.

Litware has a main office and a branch office. The main office is located in Montreal. The branch office is located in Seattle. The offices connect to each other by using a WAN link.

# **Network Configuration**

The environment contains a production network and a development network. The two networks are isolated from one another. The networks use the addressing schemes shown in the following table.

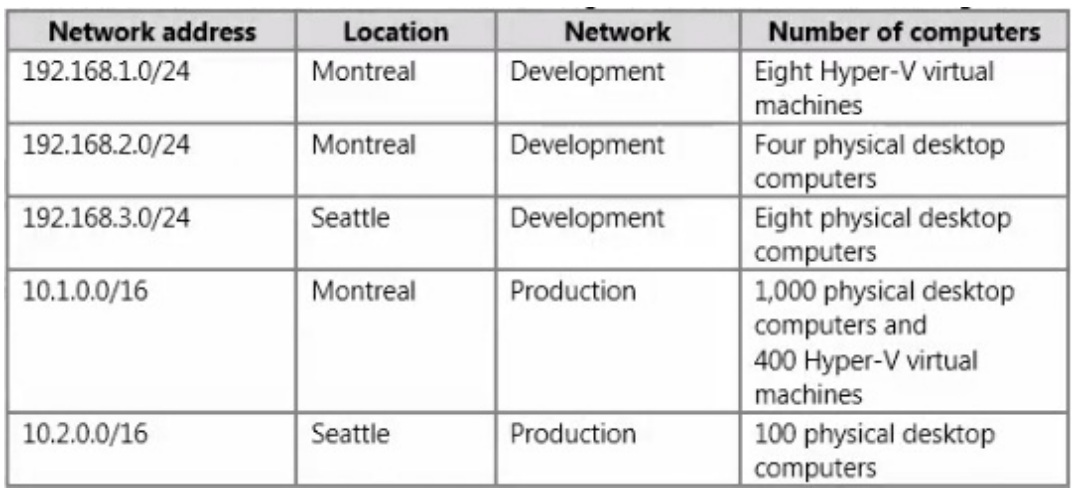

Router interfaces are assigned the first IP address on each subnet.

# **Existing Environment**

### **Active Directory**

The network contains two Active Directory forests named litware.com and dev.litware.com. Each forest contains a single domain. The functional level of both forests is Windows Server2012 R2.

### **Management Infrastructure**

Litware has a deployment of Microsoft System Center 2012 R2 Configuration Manager. On the production network in the Montreal office, Configuration Manager agents are installed on the client computers that run Windows 8.1 Enterprise. Configuration Manager is used only to deploy Windows updates.

Operating systems are deployed either manually or by using Windows Deployment Services (WDS). Configuration Manager servers and WDS servers have the Microsoft Deployment Toolkit (MDT) 2013 installed Configuration Manager and MDT are integrated.

### **Windows Server and Client Environment**

The network contains servers that run Windows Server 2012 R2.

The network contains the client computers configured as shown in the following table.

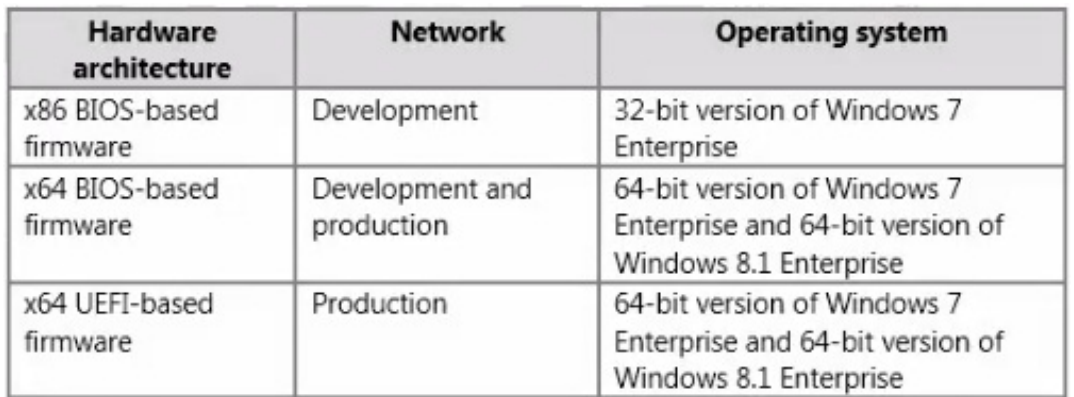

The relevant servers in the production network are configured as shown in the following table.

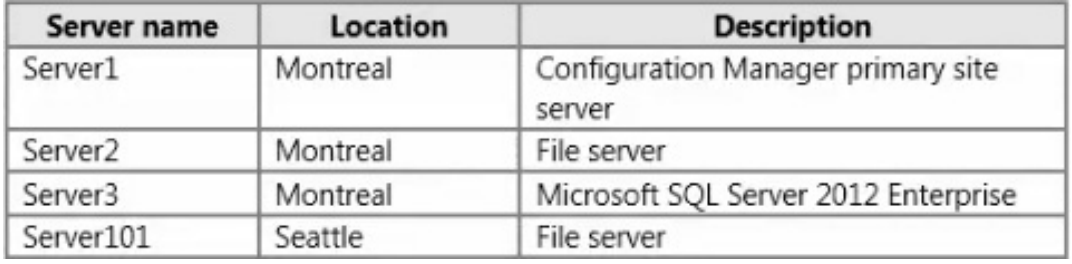

The relevant computers on the development network are configured as shown in the following table.

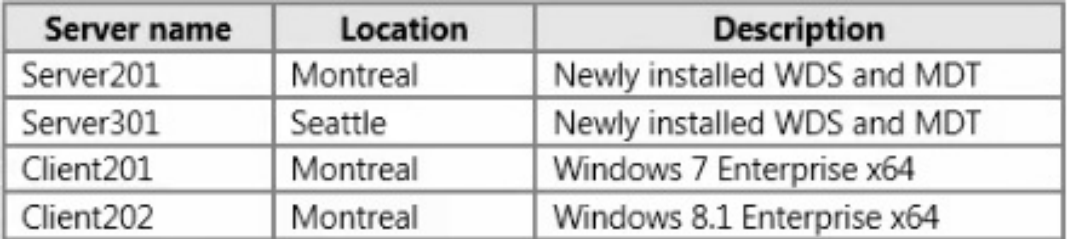

### **Problem Statements**

Litware identifies the following issues on the networks:

• IT administrators report that operating system deployment and license tracking of Windows 8.1Enterprise are too labor intensive.

• Certain internally developed applications have compatibility issues with Windows 8.1 Enterprise.

### **CustomSettings.ini**

CustomSettings.ini on Server201 and Server301 will contain the following information:

```
[Settings]
Priority= Make, DefaultGateway, Default
[DefaultGateway]
192.168.3.1=Subnet3
[Subnet3]
OSDComputerName=B-%AssetTag%
MachineObjectOU = OU=OU3,DC=dev,DC=Litware,DC=com
SkipComputerName=Y
[Default]
OSInstall=Y
SkipCapture=Y
SkipAdminPassword=N
SkipComputerName=N
OSDComputerName=D-%AssetTag%
MachineObjectOU = OU=OU1, DC=dev, DC=Litware, DC=com
SkipDomainMembership=N
[Microsoft Corporation]
```

```
OSDComputerName=A-%AssetTag%
MachineObjectOU = OU=OU2,DC=dev,DC=Litware,DC=com
```
# **Requirements**

### **Business Goals**

As much as possible, Litware plans to minimize the costs associated with purchasing hardware and software.

# **Planned Changes**

Litware plans to implement the following changes to the networks:

- On the production network, implement a Key Management Service (KMS).
- Deploy a Configuration Manager agent to all of the production network computers.
- On the production network, implement a Zero Touch deployment of Windows 8.1 Enterprise.

• On the production network, deploy Windows 8.1 Enterprise to all of the client computers that run Windows 7 Enterprise.

• On the development network, implement a Lite Touch deployment of Windows 7 Enterprise and Windows 8.1 Enterprise.

### **General Requirements**

Litware identifies the following general requirements:

• Images deployed by using Configuration Manager and WDS must include Windows updates that are deployed already to the client computers.

• The installation of Microsoft Office 2013 on the production and development networks must include Outlook, Word, and Excel only.

• The deployed operating system must take full advantage of the hardware platform to which it is deployed.

• Network traffic to the Internet and WAN traffic between the offices must be minimized, whenever possible.

• Administrative effort must be minimized, whenever possible.

# **Production Technical Requirements**

Litware identifies the following technical requirements for the planned deployments to the production network:

• Operating system deployments must include the latest Windows updates.

• All SQL Server instances must be Standard edition or Enterprise edition.

• Images copied between distribution points must NOT use any network bandwidth.

• The Microsoft Assessment and Planning (MAP) Toolkit must be used for all assessments of the client computers.

• Operating system deployments to the production network computers must use Configuration Manager integrated with MDT.

• Office 2013 must be deployed to the production network computers by using Microsoft Application Visualization (App-V).

• Server1 and Server101 must be used for operating system deployments and Windows update deployments to the production network computers.

• All Configuration Manager operating system deployment task sequences must be capable of using the settings configured in Customsettings.ini.

• The capture of reference images on the Configuration Manager servers must be implemented by using the build and capture a reference operating system image task sequence.

# **Development Technical Requirements**

Litware identifies the following technical requirements for the planned deployments to the development network:

• When reinstalling computers on the development network, the user state of the administrator account and the local accounts must not be captured. The user state of all other accounts must be captured.

• Application compatibility issues of internally developed applications must be identified by monitoring the execution of each application on the Windows 8.1 Enterprise computers.

• Server201 and Server301 must be used for operating system deployments to the

development network computers by using WDS integrated with MDT.

- All new systems on the development network must run Windows 7 Enterprise x86/x64 or Windows 8.1 Enterprise x86/x64.
- Office 2013 must be deployed to the development network by using Windows Installer (MSI) package-based installations.
- All computers deployed to the development network must be periodically reinstalled.

# **Question No : 3 DRAG DROP - (Topic 3)**

You need to configure an unattended file for operating system deployments from Server201 and Server301.

Which four actions should you perform in sequence? To answer, move the appropriate actions from the list of actions to the answer area and arrange them in the correct order.

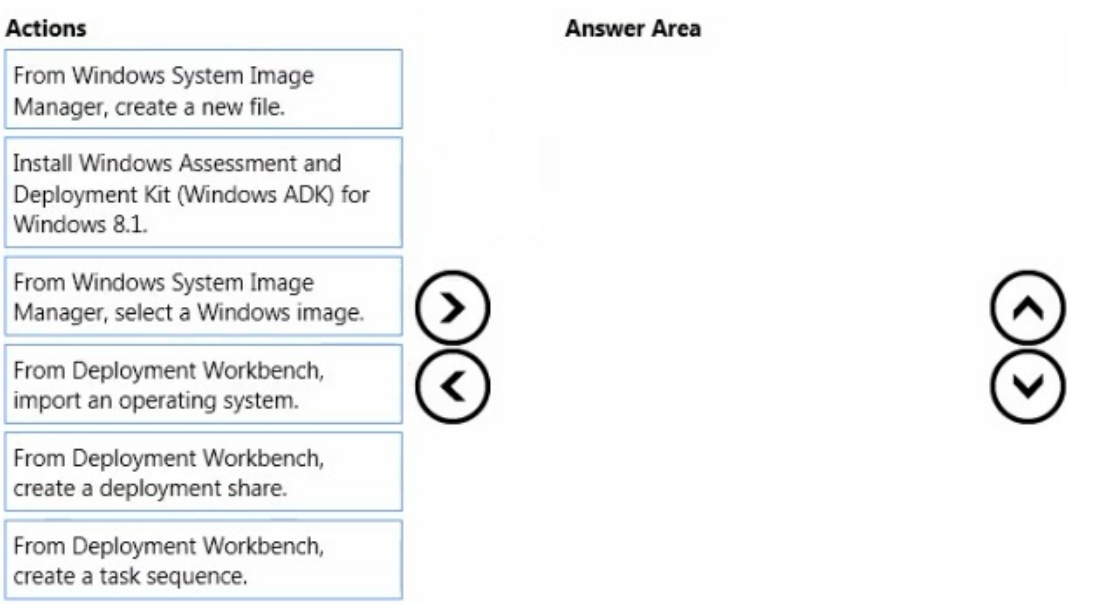

### **Answer:**

#### Microsoft 70-695 : Practice Test

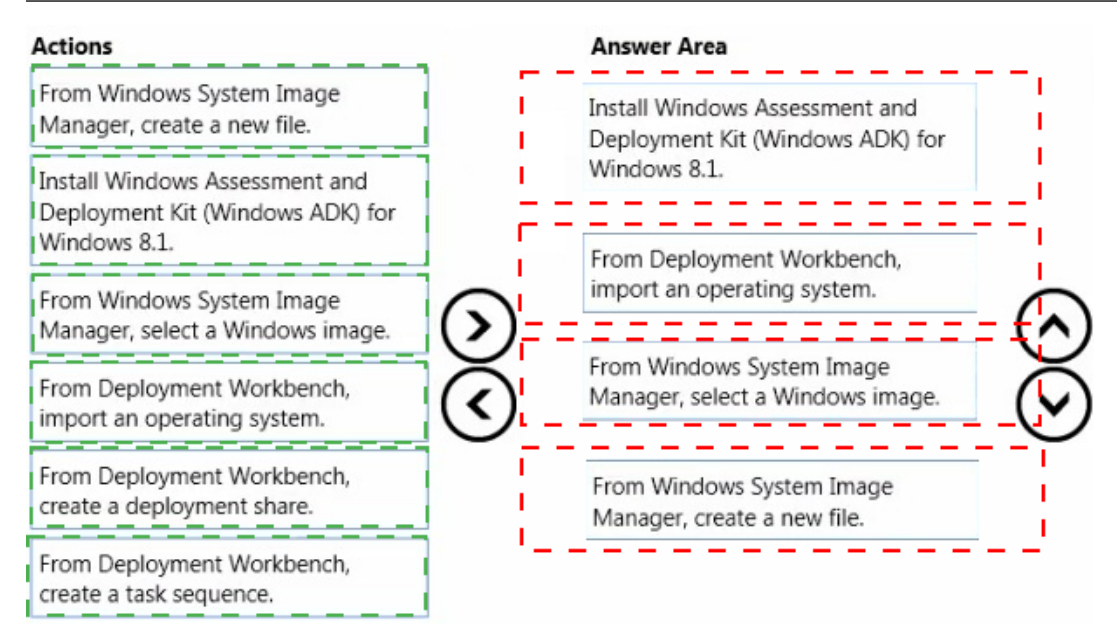

# **Question No : 4 HOTSPOT - (Topic 3)**

You need to identify which licensing keys must be used for the client computers.

Which licensing keys should you identify for each network? To answer, select the appropriate licensing key for each network in the answer area.

# **Answer Area** Development network:  $\overline{\phantom{a}}$ Production network: ÷

**Answer Area** 

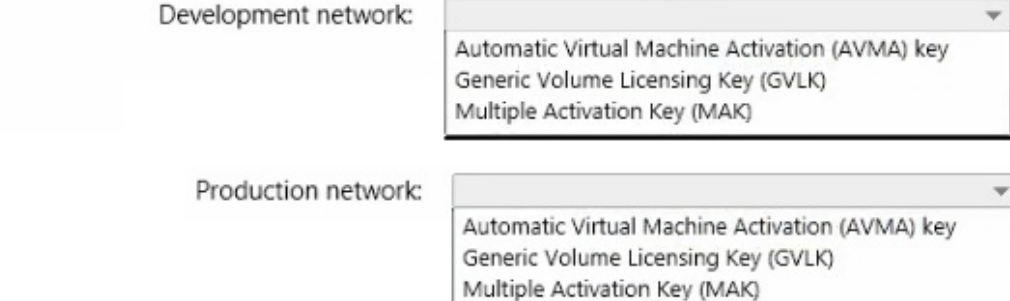

#### **Answer:**

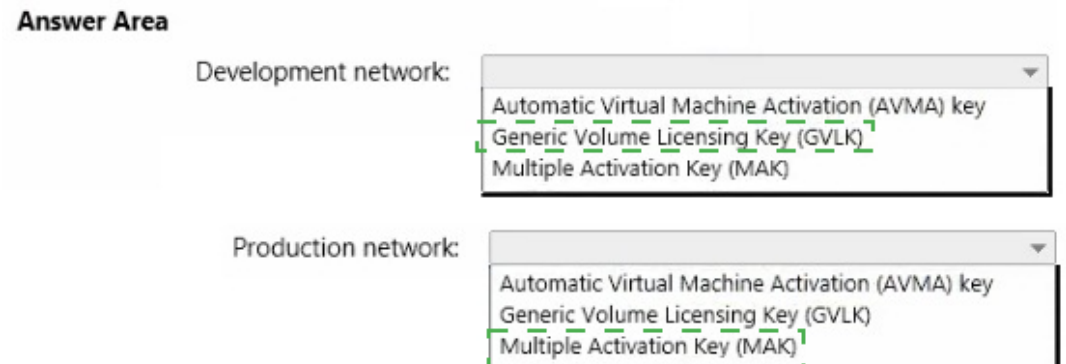

# **Topic 4, Proseware Inc. Case Study**

**Overview**

#### **General Overview**

Proseware Inc., is a manufacturing company that has 3,000 employees. The company has a sales department a marketing department, a research department, a customer service department, and a human resources department.

#### **Physical Locations**

Proseware has two main offices and five branch offices. The main offices are located in New York City and Paris. The branch offices are located throughout North America.

All offices have a high-speed connection to the Internet. The offices connect to each other through the Internet by using VPN appliances.

### **Existing Environment**

#### **Active Directory**

The network contains two Active Directory forests named na.proseware.com and fr.proseware.com. Each forest contains a single domain. All domain controllers run Windows Server 2012 R2.

The main office in New York City and all the branch offices each contain a domain controller for the na.proseware.com forest. The main office in Paris contains domain controllers for the fr.proseware.com forest only.

Due to legal requirements, the na.proseware.com and fr.proseware.com forests must

remain separate. Administrators from each forest are allowed to manage the resources in their respective forest only.

Users from all of the departments are located in each office. Users in the research department store their research data in local folders on their computer. The data can be up to 100 GB on each computer.

Each office is configured as an Active Directory site. All of the domain controllers are configured as DNS servers. All of the client computers are configured to connect to the DNS servers in their respective office only. All of the domain controllers are configured as DHCP servers.

# **New York Office**

The computers in the New York City office are managed by using Microsoft System Center 2012 R2 Configuration Manager. The New York City office has the following servers and client computers:

- A Key Management Service (KMS) server host
- Client computers that run Windows 7 and Microsoft Office 2010
- Five file servers that host multiple shared folders and run Windows Server 2012 R2

• A server that runs Windows Server 2012 R2 and is configured as a Configuration Manager site server

# **Branch Offices**

Each branch office has the following servers and client computers:

- Client computers that run Windows 7 and Office 2010
- A file server that hosts multiple shared folders and runs Windows Server 2012 R2

Currently, the branch offices are not managed by using the Configuration Manager deployment in the New York City office.

# **Paris Offices**

The Pans office has the following servers and client computers:

- Client computers that run Windows 7 and Office 2010
- Five file servers that host multiple shared folders and run Windows Server 2012 R2

Currently, the activation of the client computers in the Pans office is performed manually.

# **Deployments**

Currently, all new client computers are shipped initially to and imaged in the New York City

office, and then shipped to the other offices. There are multiple images for both 32-bit and 64-bitcomputers. The images contain specific drivers for each type of computer. All of the computers are PXE-compatible.

If a client computer must be reimaged, the reimaging is performed locally at each office by using a boot disk and a USB hard drive that contains multiple images. USB hard drives storing updated images are sent to each office every six months.

# **Applications**

A third-party desktop application named App1 is used by the sales department.

All of the users in the human resources department use an application named HR1. HR1 is installed by using a Windows Installer (MSI) package. HR1 is compatible with Windows 7 only.

# **Problem Statements**

Proseware identifies the following issues:

• Users in the branch offices report that it can take up to four weeks to receive a requested new client computer, which is too long.

• If a client computer must be reimaged, it can take several hours before the computer is ready for use again due to the updates that must be applied.

• Currently, the hardware used for the client computers in the Paris office is undocumented. All of the computers in the customer service department and the research department were replaced during the past year.

# **Requirements**

# **Business Goals**

As much as possible, Proseware plans to minimize the costs associated with purchasing hardware and software.

# **Planned Changes**

Proseware plans to deploy a new version of its standard operating environment (SOE). The new SOE will contain the following:

- A volume license edition of Windows 8.1 Enterprise (64-bit)
- A volume license edition of Office 2013 (32-bit)

A new line-of-business Windows Store app named App2 will be deployed. App2 will be used by all users.

New client computers will be delivered directly from the hardware vendor to each office. As a result, Proseware plans to change the imaging process.

# **Technical Requirements**

Proseware identifies the following technical requirements:

- Minimize the size of desktop images.
- Centralize the activation of all the client computers.
- Minimize the amount of network traffic over the VPN.
- Minimize the number of desktop images that must be maintained.
- Ensure that only the users in the human resources department can access HR1.

• Ensure that the data of the research department users is retained while deploying the new image.

• Minimize the amount of time it takes to upgrade the research department computers in the Paris office.

- Ensure that a branch office administrator can deploy a new image to new client computers with minimal delay.
- Ensure that the French language is configured as the default language for the client computers in the Paris office.
- A network technician will visit each client computer in the Paris office to start the operating system deployments.
- Gather a detailed hardware inventory of all the client computers in the Paris office without installing any additional software on the computers.
- Users in the research and customer service departments in the Paris office will have the new image deployed to their current computer. The current Windows installation will not be preserved during the upgrade.
- All of the other client computers in the Paris office will be replaced with new computers during the next two years. During this time, some computers may need to be reimaged by using the current Windows image.

# **Question No : 5 - (Topic 4)**

You are evaluating deploying the new image to na.proseware.com in the branch offices by using Configuration Manager.

You need to recommend changes to the existing environment to meet the technical requirements.

What should you recommend deploying to each branch office?

**A.** a software update point

- **B.** Windows Deployment Services (WDS)
- **C.** a secondary site
- **D.** an enrollment point

**Answer: C**

# **Topic 5, Mix Questions**

# **Question No : 6 - (Topic 5)**

You have a Windows Server Update Services (WSUS) server named WSUS1.

You deploy Microsoft System Center 2012 R2 Configuration Manager to a server named Server1.You add an operating system image of Windows 8.1 Enterprise named Image1 to Configuration Manager.

You need to maintain Image1 so that when deployed, the image always contains the most recent Windows updates.

What should you do first?

**A.** Create a configuration baseline.

**B.** Specify WSUS1 as the intranet Microsoft update service location by using a Group Policy object (GPO).

**C.** Install the software update point site system role on WSUS1.

**D.** Install the distribution point site system role on Server1.

### **Answer: C**

**Explanation:** References: https://technet.microsoft.com/en-us/library/gg712312.aspx

# **Question No : 7 - (Topic 5)**

You have a deployment of Microsoft System Center 2012 R2 Configuration Manager.

You plan to deploy a Click-to-Run installation of Microsoft Office 365 ProPlus.

On a client computer named Computer1, you download the installation files by using the Office Deployment Tool for Click-to-Run.

You need to deploy Office 365 ProPlus to all of the client computers as a Microsoft Application Visualization (App-V) package by using Configuration Manager.

What is the best action to perform first? More than one answer choice may achieve the goal. Select the BEST answer.

- **A.** From Configuration Manager, import a package.
- **B.** Run appv\_sequencer\_setup.exe.
- **C.** Run setup.exe.
- **D.** From Configuration Manager, import an application.

# **Answer: A**

# **Explanation:** References:

http://blogs.technet.com/b/pauljones/archive/2013/08/28/office-2013-click-to-run-withconfiguration-manager-2012.aspx

# **Question No : 8 HOTSPOT - (Topic 5)**

Your company has a main office and a branch office. The main office is located in Montreal. The branch office is located in Seattle. The offices connect to each other by using a WAN link. The WAN link is congested during business hours. Each office has a high-bandwidth connection to the Internet.

The network contains one Active Directory domain named contoso.com. The relevant servers in the domain are configured as shown in the following table.

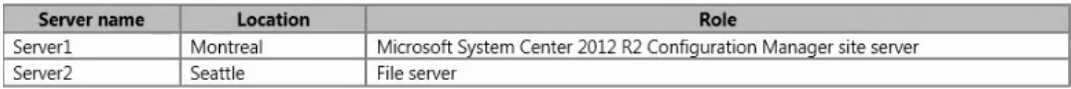

You need to use Server2 to perform an operating system deployment. The solution must

minimize the amount of bandwidth used on the WAN link during business hours.

What should you do? To answer, select the appropriate options in the answer area.

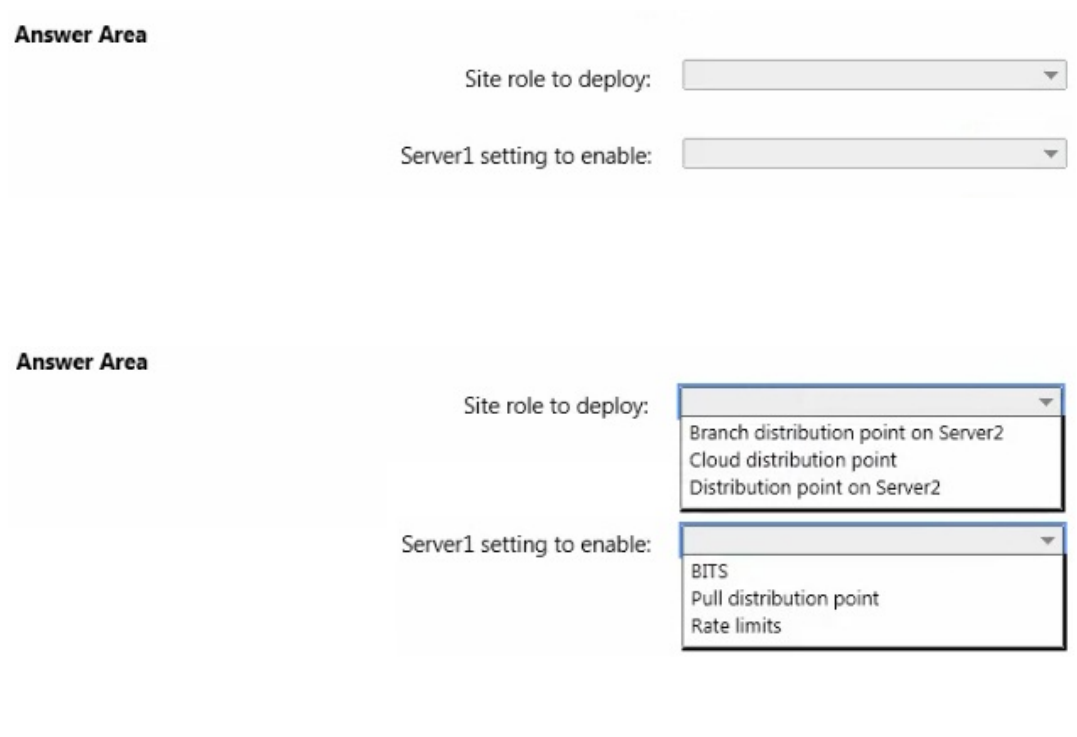

#### **Answer:**

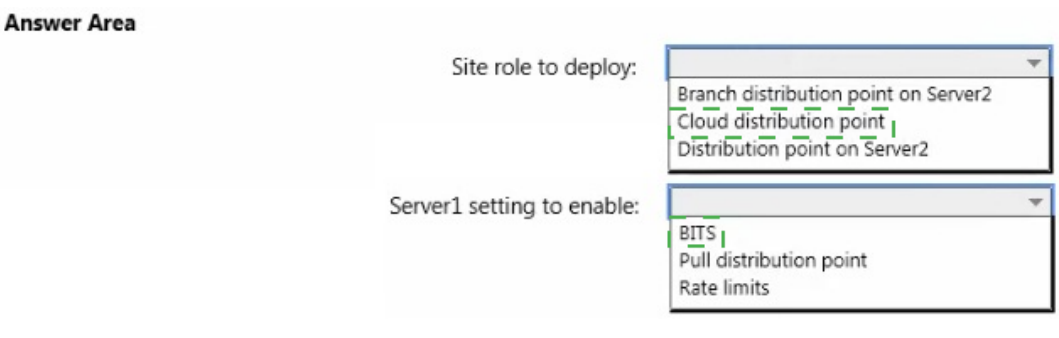

### **Question No : 9 DRAG DROP - (Topic 5)**

Your network contains one Active Directory domain named contoso.com. The domain contains a server named Server1 that runs Windows Server 2012 R2 and a client computer named Computer1 that runs Windows 8.1 Enterprise.

You create a share on Server1 named Share1.

On Computer1, you need to perform a Click-to-Run installation of Microsoft Office 365

ProPlus from Share1.

You extract the Office Deployment Tool for Click-to-Run on Server1.

Which three actions should you perform in sequence? To answer, move the appropriate actions from the list of actions to the answer area and arrange them in the correct order.

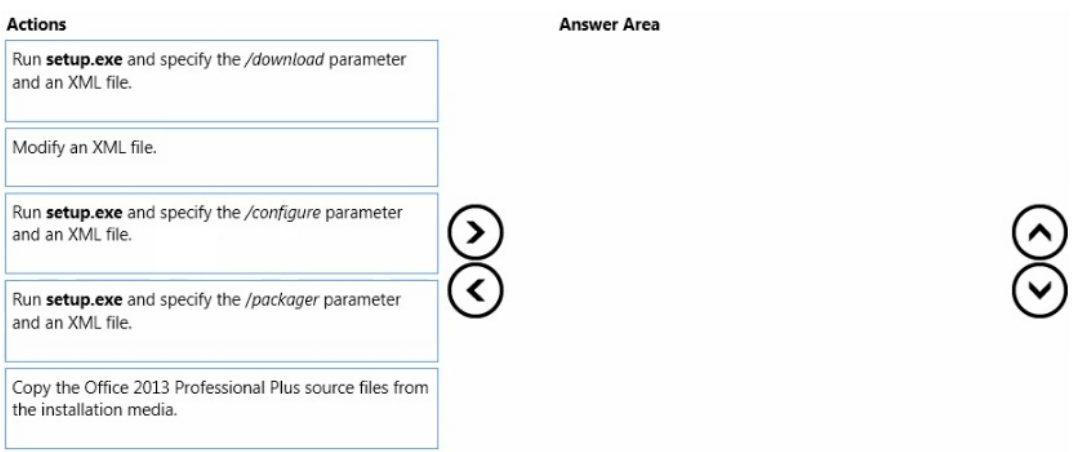

#### **Answer:**

#### **Actions Answer Area**  $\omega_{\rm c}$  and  $\omega_{\rm c}$ Run setup.exe and specify the /download parameter f and an XML file. Modify an XML file. ï  $\mathbf{I}$ ------------ $\mathbf{L}$ Modify an XML file. Æ -------------Run setup.exe and specify the /download parameter Run setup.exe and specify the /configure parameter ⋗ and an XML file. and an XML file. Run setup.exe and specify the /packager parameter and an XML file. Run setup.exe and specify the /configure parameter ï and an XML file. ı Copy the Office 2013 Professional Plus source files from the installation media.

# **Explanation:**

#### **Actions**

Run setup.exe and specify the /download parameter and an XML file.

Modify an XML file.

Run setup.exe and specify the /configure parameter and an XML file.

Run setup.exe and specify the /packager parameter and an XML file.

#### **Answer Area**

Modify an XML file.

Run setup.exe and specify the /download parameter and an XML file.

Run setup.exe and specify the /configure parameter and an XML file.

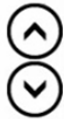

Copy the Office 2013 Professional Plus source files from the installation media.

References: https://technet.microsoft.com/en-gb/library/jj219423.aspx https://technet.microsoft.com/en-us/windows/jj219424(v=office.14)

# **Question No : 10 - (Topic 5)**

Your network contains one Active Directory forest named contoso.com. The forest has a deployment of Microsoft System Center 2012 R2 Configuration Manager.

You plan to add a server named Server1 as a distribution point. Server1 will be used only by client computers on the internal network that run Windows 8.1 Enterprise. The Windows Deployment Services server role will NOT be installed on Server1.

You need to identify which firewall port on Server1 must be open to ensure that Configuration Manager clients can download application packages from Server1.

Which TCP port should you identify?

**A.** 139 **B.** 80 **C.** 1433 **D.** 8080

# **Answer: B**

**Explanation:** References: https://technet.microsoft.com/en-gb/library/hh427328.aspx